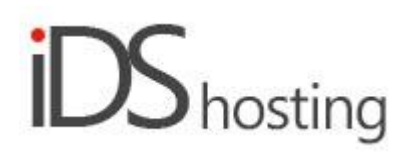

#### **IDS Website Builder**

### **Blocks**

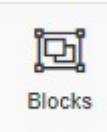

Drag the Blocks icon to where a block is required on the website page in development..

A pop up appears with a number of block Block options.

The block is a populated Block, go through the Block tutorial as well for more info.

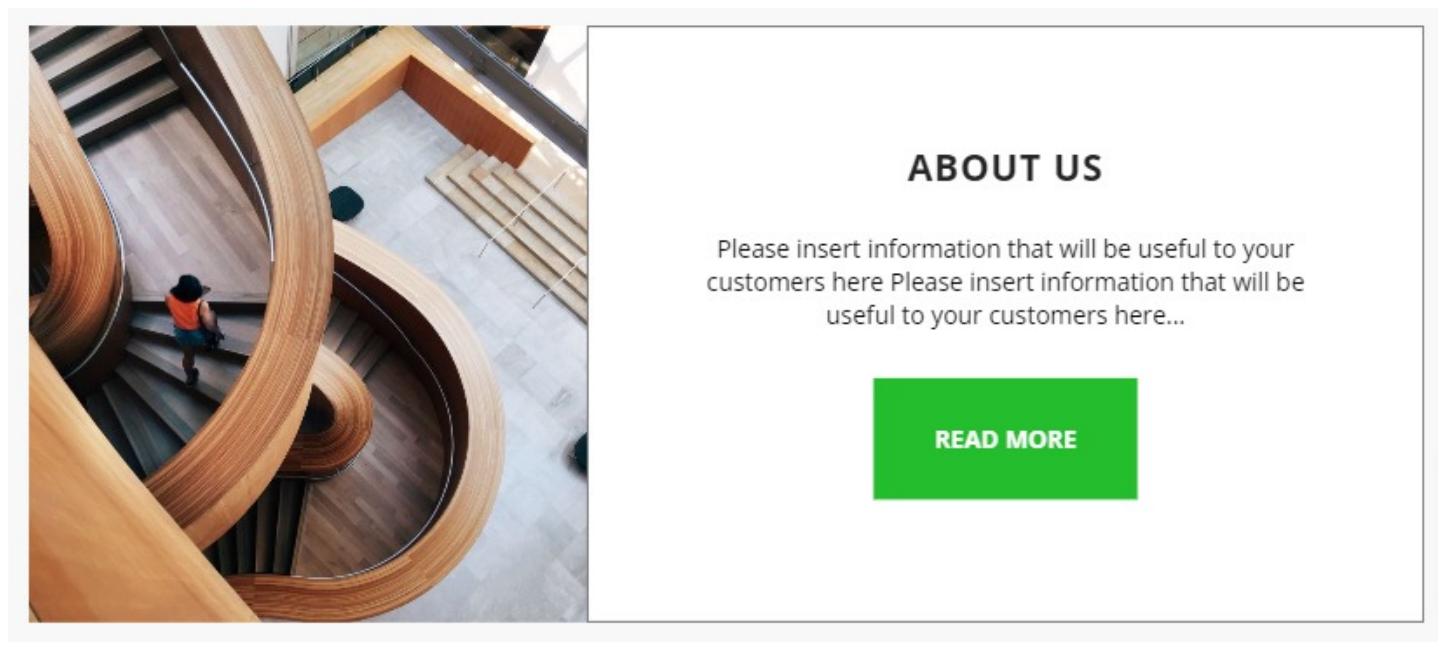

The Blocks popup will show a small selection blocks, however there are many more under the following categories:

● About us, Contacts, Media, Products, Team, Footer, Testimonials, Services, Social, Welcome,Blog, Pricing, Subscribe, Video, Features, Headers, Column test, Blurb.

Block sections are either horizontal or vertical. Horizontal sections places its contents next to each other horizontally. Vertical sections places its contents below each other.

Content of horizontal sections can be set to align left, centre or right, AND top, middle or bottom. Vertical section can align left, centre or right.

Section Blocks can be placed within each other.

For example a horizontal section seen below can have 2 vertical sections inside. The vertical sections will be stacked next to each other and the contents of the vertical sections will have their content stacked on top of each other.

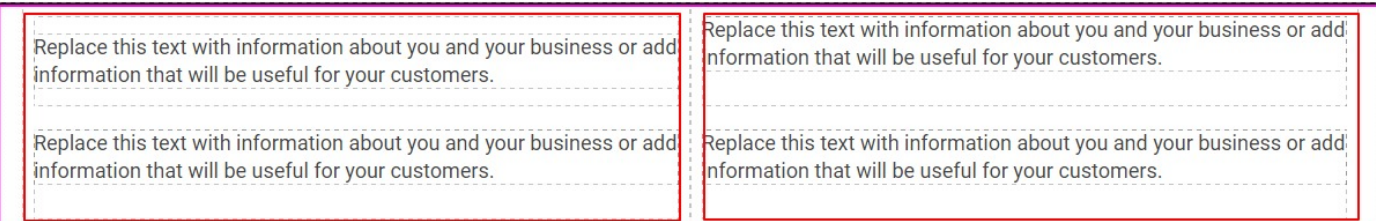

#### **Background:**

- Background colour can be added by selection or adding a hex code, eg: #000000 for black, #ffffff for white.
- Select colour can be added to a favourite to be used again.
- Opacity of the colour can be selected, 0 to 100%.
- Colours can be added in RGB as well.
- HSV (Hugh, Saturation and Value) values can be added as well.
- Background image can be added as well.
- Select to add the background image, there are a few more options.
- Background image position can be set.
- The image can be set to repeat horizontally and/or vertical or not at all
- The size can be set to Auto, px size value or percentage for height and width.
- If auto is not selected it can be set for fill or cover.
- For video as background select the path where the video file can be found.
- Video options are the opacity settings and the start end time

### **Border:**

- The Block section can have a border
- The border styles are: solid, dashed, dotted double
- Borders can be set to be the same all round or each side can have its own setting
- The corners can be set all the same or set individually with style or radius.

Block type can be set to Horizontal or Vertical:

## **Horizontal:**

- Horizontal alignments available: left, centre, right, space between, space around
- Vertical alignment available: top, middle bottom and stretch.
- Items can be allowed to wrap or not.
- Horizontal items can be set to stack vertically on phone, tablet or desktop screen sizes.
- If the item is set to stack vertically from a certain screen size the alignment of that stack can be set: left, centre, right or stretch.
- Block shadow can be set with the follow parameters:
- Shadow distance from Block
- Shadow light angle
- Size of the shadow
- Blur of the shadow
- Colour of the shadow
- Block can be set to Sticky, and the position to stick.

#### **Vertical:**

- Vertical alignment available: top, middle bottom and stretch.
- Block shadow can be set with the follow parameters:
- Shadow distance from Block
- Shadow light angle
- Size of the shadow
- Blur of the shadow
- Colour of the shadow
- Block can be set to Sticky, and the position to stick.

### **Block size:**

- Width can be set to a px, % or auto
- Width can have max and min px settings
- $\bullet$  Height can be set to a px, % or auto
- Height can have max and min px settings
- A check box to set size automatically or not.

## **Block spacing:**

- Margin of the payout can be set.
- Padding of the Block can be set
- All settings can be done individually as well
- Padding and margin % can be adjusted on the 4 main screen sizes.

# **Visibility:**

- Block sections can be set to be visible or not on the 4 main screen sizes.
- Block sections can be set to show on the current page only, on all pages or specific pages.

# **Animation:**

- Animation of the Block section can be with the default Block or when hovered over it with the mouse cursor.
- Animation effects: None, Fade in, Zoom in, Bounce in, Slide in, rotate in.
- Once one of the above is selected, each will have a number of settings for duration, delay looy etc

## **Advanced:**

- A link can be added to make the entire Block section a link
- An anchor name, used in a menu to scroll to a specific location on the page
- Class name to be used for CSS naming a Block to be used to set additional styling.
- A Block section can have its own custom name for easier navigation in the builder.